# Comment accéder à mes mails de l'ancienne version de Paris Classe Numérique ?

La messagerie de la nouvelle version de PCN n'est pas compatible avec l'ancienne. Les messages de votre ancienne boîte aux lettres ne sont donc pas importables dans la nouvelle. Ils ont cependant été archivés afin que vous puissiez les consulter avec le mode opératoire suivant.

## 1°) Accéder à l'archive

L'archive se trouve dans votre « **espace documentaire** » dans un dossier « **RepriseMail** » :

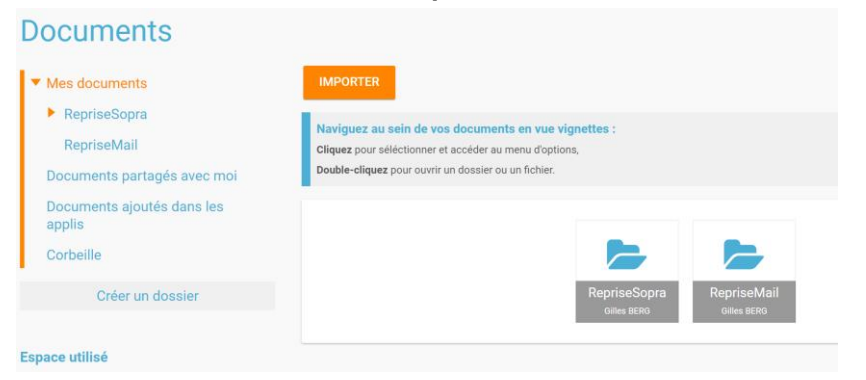

Vous y trouverez un fichier compressé qui porte votre nom. C'est un fichier « zip ».

#### *Télécharger ce fichier sur votre ordinateur*

Toute la suite des opérations va se dérouler en dehors de l'ENT, sur votre ordinateur.

Il faut maintenant décompresser ce fichier. Pour cela, selon le système que vous utilisez, soit vous avez la possibilité de le faire directement à l'aide d'un clic droit qui vous donne accès à un menu avec l'option « extraire tout » :

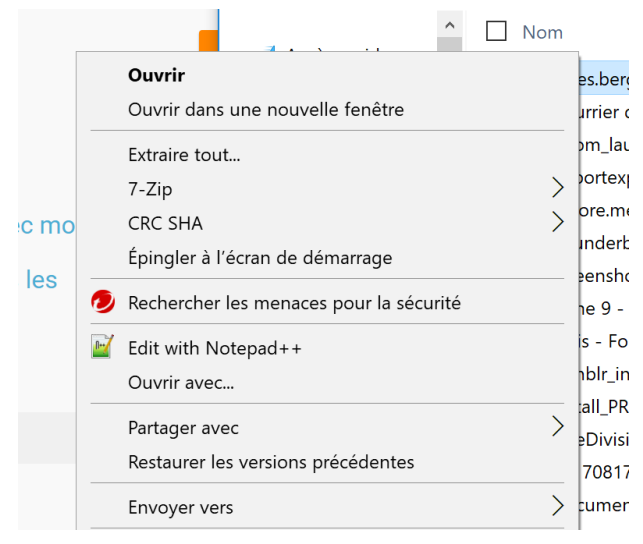

Soit vous pouvez installer sur votre poste de travail 7-zip, outil gratuit qui vous permettra de décompresser votre archive. **Lien de téléchargement de 7-zip** : **<http://www.7-zip.org/>**

Certaines versions de Windows permettent d'ouvrir directement le fichier zip en cliquant dessus.

### 2°) Lire directement les mails à partir de l'archive décompressée

Vous pouvez accéder aux mails directement sans outil de messagerie. En effet, les mails sont enregistrés dans des fichiers « texte » (extension .eml) que l'on peut lire avec tout éditeur de texte, même avec le simple « bloc-note ». C'est la méthode la plus simple, parfaitement adapté à un usage occasionnel.

#### **ATTENTION**, **il faut paramétrer l'affichage des fichiers, de manière à pouvoir visualiser également leur extension.**

Entrer dans le dossier décompressé qui porte votre nom puis dans « **inbox** ». Il suffit de cliquer sur le fichier dont le nom correspond à l'objet du mail (fichier dont l'extension est « **.eml** ») :

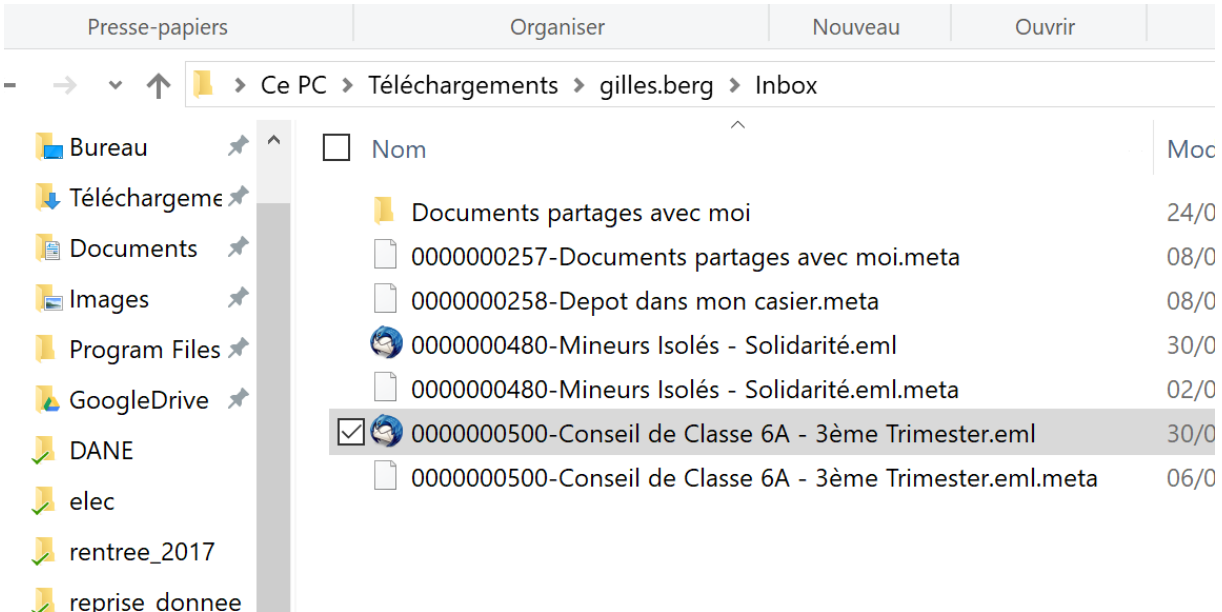

### A noter :

- Les fichiers avec une extension .meta ne sont pas utiles, seuls le sont les fichiers .eml
- Si vous avez le client de messagerie Thunderbird installé sur votre poste, le simple fait de cliquer sur un message (fichier .eml) ouvre le message avec le client de messagerie, ce qui permet également d'ouvrir et au besoin récupérer la pièce jointe. Il vous est également possible de créer un dossier « Archive PCN » dans votre boîte thunderbird et d'y importer vos messages .eml par « glisser déplacer » des fichiers .eml souhaités dans le dossier.